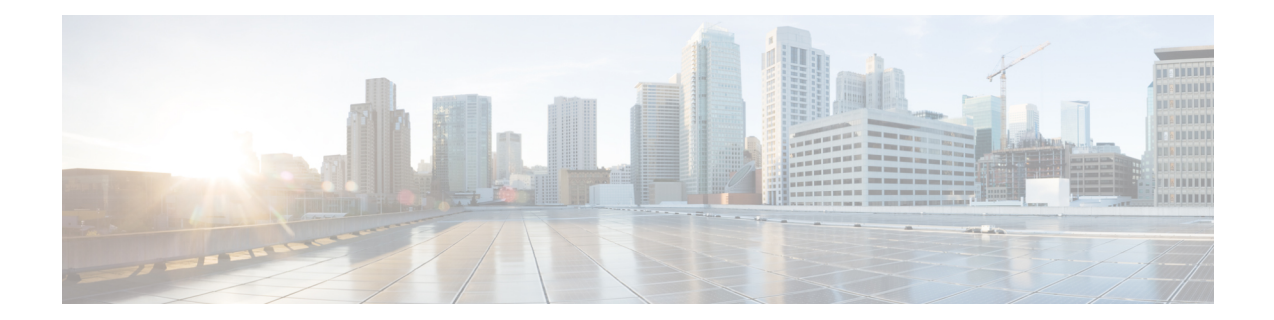

# **Firewall Support of Skinny Client Control Protocol**

The Firewall Support of Skinny Client Control Protocol feature enables the Cisco IOS XE firewall to support VoIP and the Skinny Client Control Protocol (SCCP). Cisco IP phones use the SCCP to connect with and register to Cisco Unified Communications Manager. To be able to configure Cisco IOS XE firewall between the IP phone and Cisco Unified Communications Manager in a scalable environment, the firewall needs to be able to detect SCCP and understand the information passed within the messages. With the Firewall Support of Skinny Client Control Protocol feature, the firewall inspects Skinny control packets that are exchanged between Skinny clients (such as IP Phones) and the Cisco Unified Communications Manager and configures the router to enable Skinny data channels to traverse through the router. This feature extends the support of SCCP to accommodate video channels.

- [Prerequisites](#page-0-0) for Firewall Support of Skinny Client Control Protocol, on page 1
- [Restrictions](#page-1-0) for Firewall Support of Skinny Client Control Protocol, on page 2
- [Information](#page-1-1) About Firewall Support of Skinny Client Control Protocol, on page 2
- How to [Configure](#page-3-0) Firewall Support of Skinny Client Control Protocol, on page 4
- [Configuration](#page-7-0) Examples for Firewall Support of Skinny Control Protocol, on page 8
- Additional [References](#page-8-0) for Firewall Support of Skinny Client Control Protocol, on page 9
- Feature [Information](#page-8-1) for Firewall Support for Skinny Client Control Protocol, on page 9

# <span id="page-0-0"></span>**Prerequisites for Firewall Support of Skinny Client Control Protocol**

- Your system must be running Cisco IOS XE Release 2.1 or a later release.
- You must enable the firewall for the SCCP application-level gateway (ALG) to work.
- You must enable the TFTP ALG for SCCP to work because IP phones that use Skinny need the TFTP configuration file from the Cisco Unified Communications Manager.

# <span id="page-1-0"></span>**Restrictions for Firewall Support of Skinny Client Control Protocol**

- IPv6 address inspection and translation is not supported.
- TCP segmentation is not supported.

## <span id="page-1-1"></span>**Information About Firewall Support of Skinny Client Control Protocol**

## **Application-Level Gateways**

An application-level gateway (ALG), also known as an application-layer gateway, is an application that translates the IP address information inside the payload of an application packet. An ALG is used to interpret the application-layer protocol and perform firewall and Network Address Translation (NAT) actions. These actions can be one or more of the following depending on your configuration of the firewall and NAT:

- Allow client applications to use dynamic TCP or UDP ports to communicate with the server application.
- Recognize application-specific commands and offer granular security control over them.
- Synchronize multiple streams or sessions of data between two hosts that are exchanging data.
- Translate the network-layer address information that is available in the application payload.

The firewall opens a pinhole, and NAT performs translation service on any TCP or UDP traffic that does not carry the source and destination IP addresses in the application-layer data stream. Specific protocols or applications that embed IP address information require the support of an ALG.

### **SCCP Inspection Overview**

SCCP inspection enables voice communication between two SCCP clients by using the Cisco Unified Communications Manager. The Cisco Unified Communications Manager uses the TCP port 2000 (the default SCCP port) to provide services to SCCP clients. Initially, the SCCP client connects to the primary Cisco Unified Communications Manager by establishing a TCP connection and, if available, connects to a secondary Cisco Unified Communications Manager. After the TCP connection is established, the SCCP client registers with the primary Cisco Unified Communications Manager, which is used as the controlling Cisco Unified Communications Manager until it reboots or a keepalive failure occurs. Thus, the TCP connection between the SCCP client and the Cisco Unified Communications Manager exists forever and is used to establish calls coming to or from the client. If a TCP connection fails, the secondary Cisco Unified Communications Manager is used. All data channels established with the initial Cisco Unified Communications Manager remain active and will be closed after the call ends.

The SCCP protocol inspects the locally generated or terminated SCCP control channels and opens or closes pinholes for media channels that originate from or are destined to the firewall. Pinholes are ports that are opened through a firewall to allow an application controlled access to a protected network.

The table below lists the set of messages that are necessary for the data sessions to open and close. SCCP inspection will examine the data sessions that are used for opening and closing the access list pinholes.

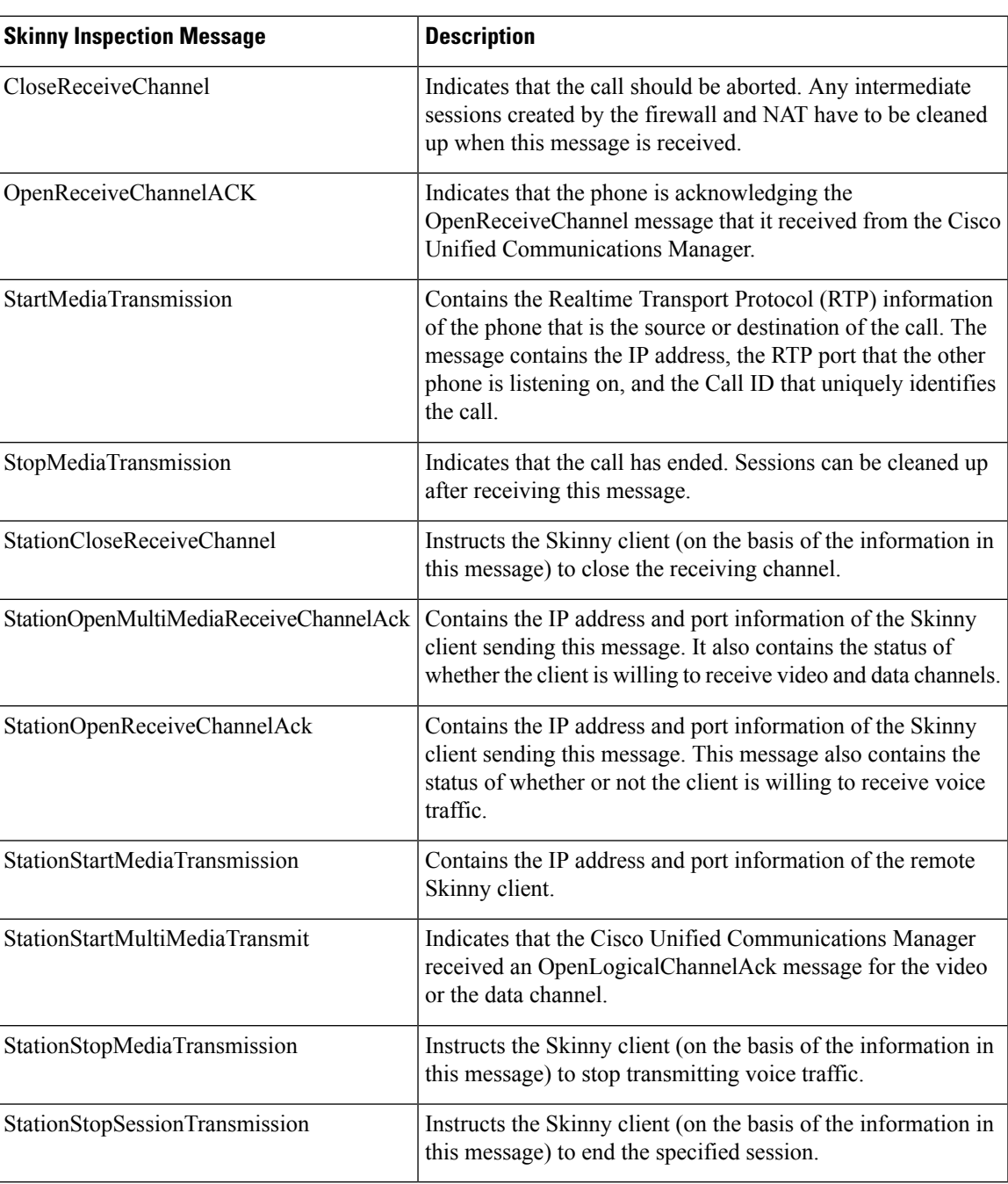

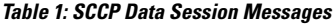

## **ALG--SCCP Version 17 Support**

The ALG—SCCP Version 17 Support feature enables the SCCP ALG to parse SCCP Version 17 packets. Cisco Unified Communications Manager 7.0 and the IP phones that use Cisco Unified Communications

Manager 7.0 support only SCCP Version 17 messages. The format of SCCP changed from Version 17 to support IPv6. The SCCP ALG checks for the SCCP version in the prefix of a message before parsing it according to the version. The SCCP message version is extracted from the message header and if it is greater than Version 17, the message is parsed by using the Version 17 format and the IPv4 address and port information is extracted. The SCCP ALG supports the inspection and translation of IPv4 address information in SCCP messages.

$$
\mathscr{O}^{\bullet}
$$

**Note** IPv6 address inspection and translation are not supported.

The IP address format of the following SCCP ALG-handled messages changed in Version 17:

- StationOpenMultiMediaReceiveChannelAck
- StationOpenReceiveChannelAckMessage
- StationRegisterMessage
- StationStartMediaTransmissionAckMessage
- StationStartMultiMediaTransmissionAckMessage
- StationStartMediaTransmissionMessage
- StationStartMultiMediaTransmissionMessage

## <span id="page-3-0"></span>**How to Configure Firewall Support of Skinny Client Control Protocol**

### **Configuring a Skinny Class Map and Policy Map**

When you enable SCCP (through the **match protocol** command) in a firewall configuration, you must enable TFTP (through the **match protocol** command); otherwise, the IP phones that use SCCP cannot communicate with the Cisco Unified Communications Manager. SCCP enables voice communication between two Skinny clients through the use of a Cisco Unified Communications Manager.

#### **SUMMARY STEPS**

- **1. enable**
- **2. configure terminal**
- **3. class-map type inspect match-any** *class-map-name*
- **4. match protocol** *protocol-name*
- **5. match protocol** *protocol-name*
- **6. exit**
- **7. policy-map type inspect** *policy-map-name*
- **8. class type inspect** *class-map-name*
- **9. inspect**
- **10. exit**

**11. class class-default**

**12. end**

### **DETAILED STEPS**

 $\mathbf I$ 

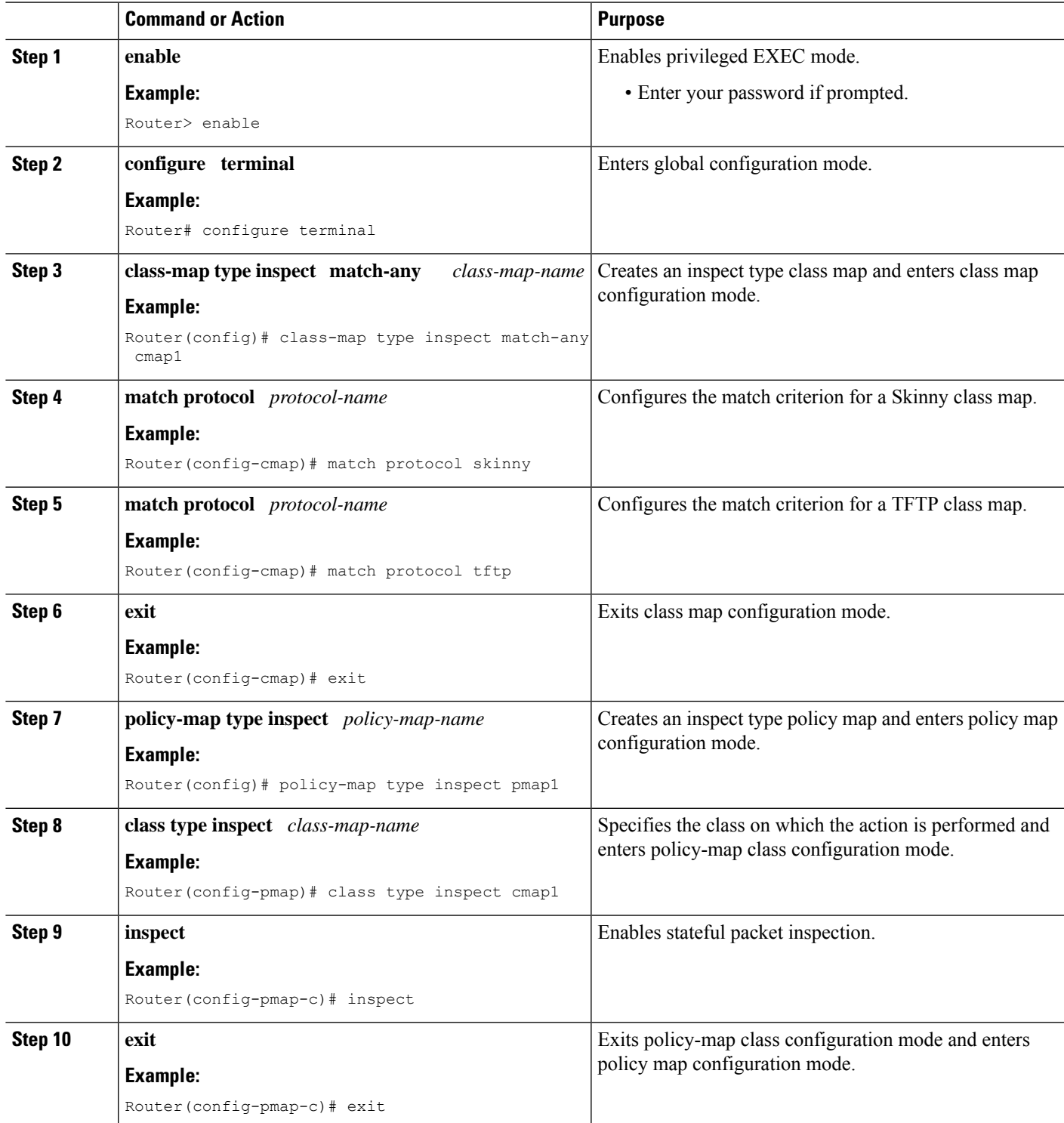

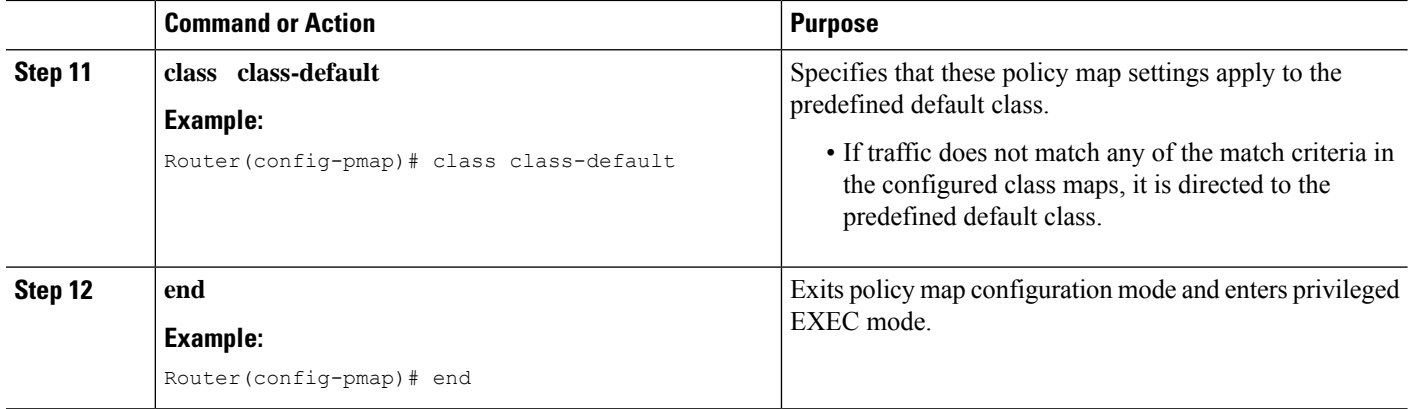

## **Configuring a Zone Pair and Attaching an SCCP Policy Map**

### **SUMMARY STEPS**

- **1. enable**
- **2. configure terminal**
- **3. zone security** {*zone-name* | **default**}
- **4. exit**
- **5. zone security** {*zone-name* | **default**}
- **6. exit**
- **7. zone-pair security** *zone-pair-name* [**source** {*source-zone-name* | **self** | **default**} **destination** [*destination-zone-name* | **self** | **default**]]
- **8. service-policy type inspect** *policy-map-name*
- **9. exit**
- **10. interface** *type number*
- **11. zone-member security** *zone-name*
- **12. exit**
- **13. interface** *type number*
- **14. zone-member security** *zone-name*
- **15. end**

#### **DETAILED STEPS**

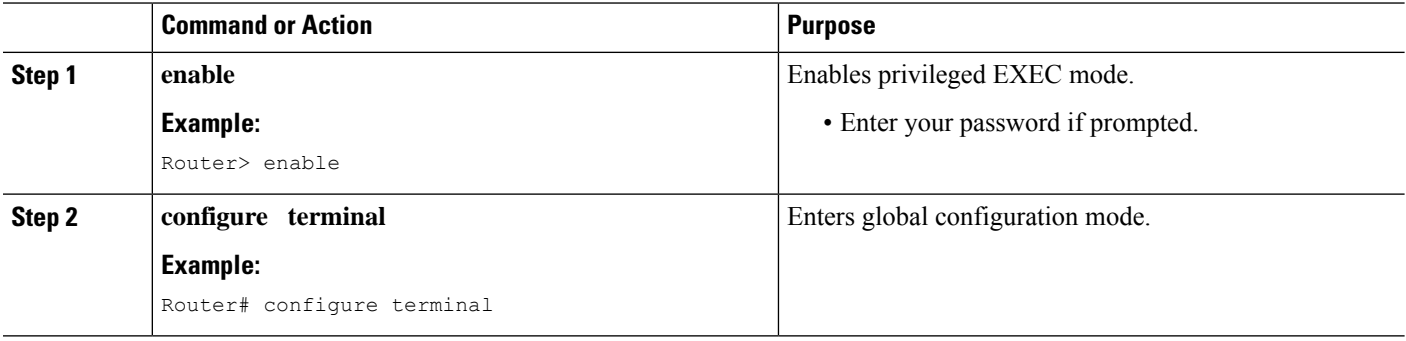

I

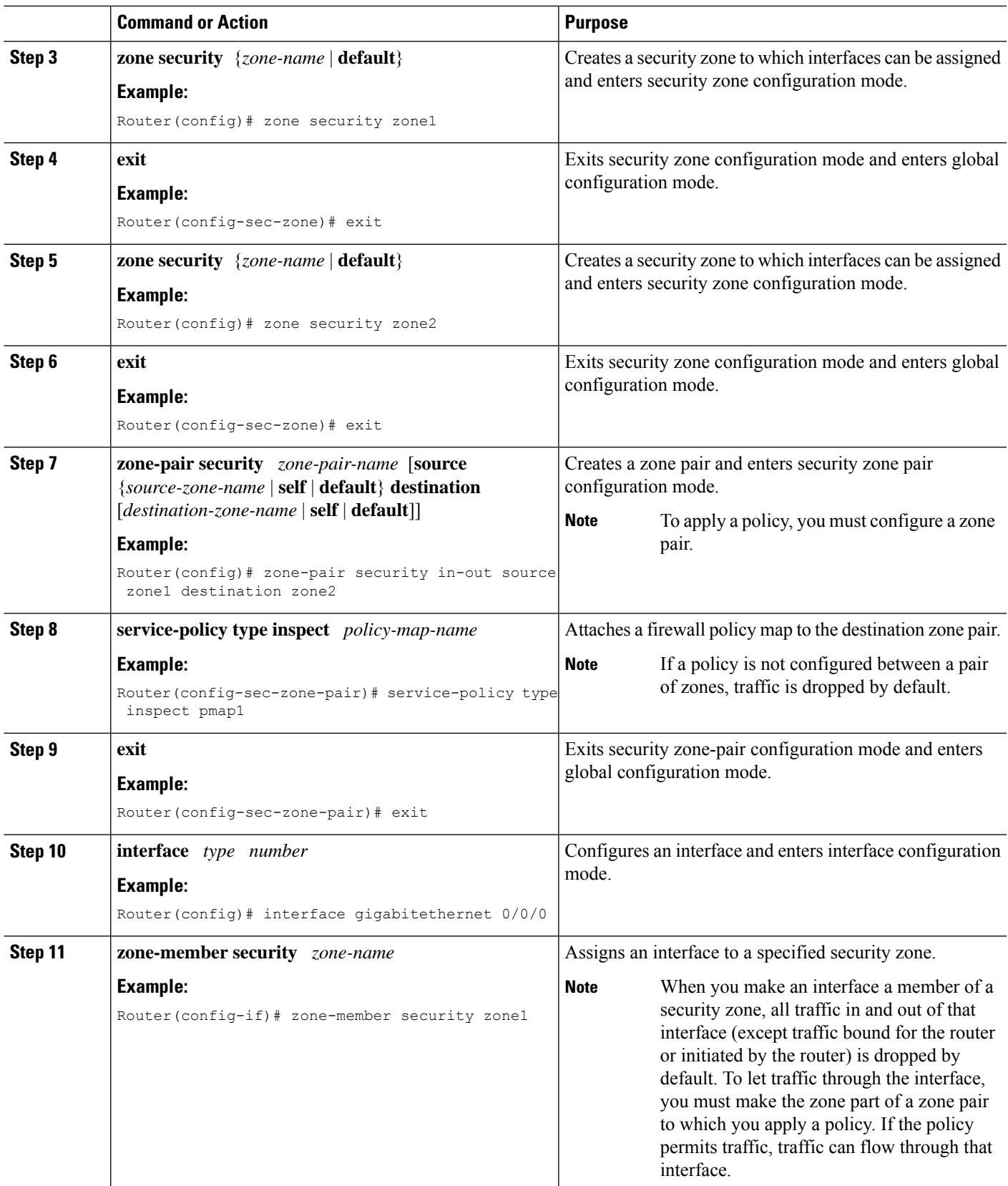

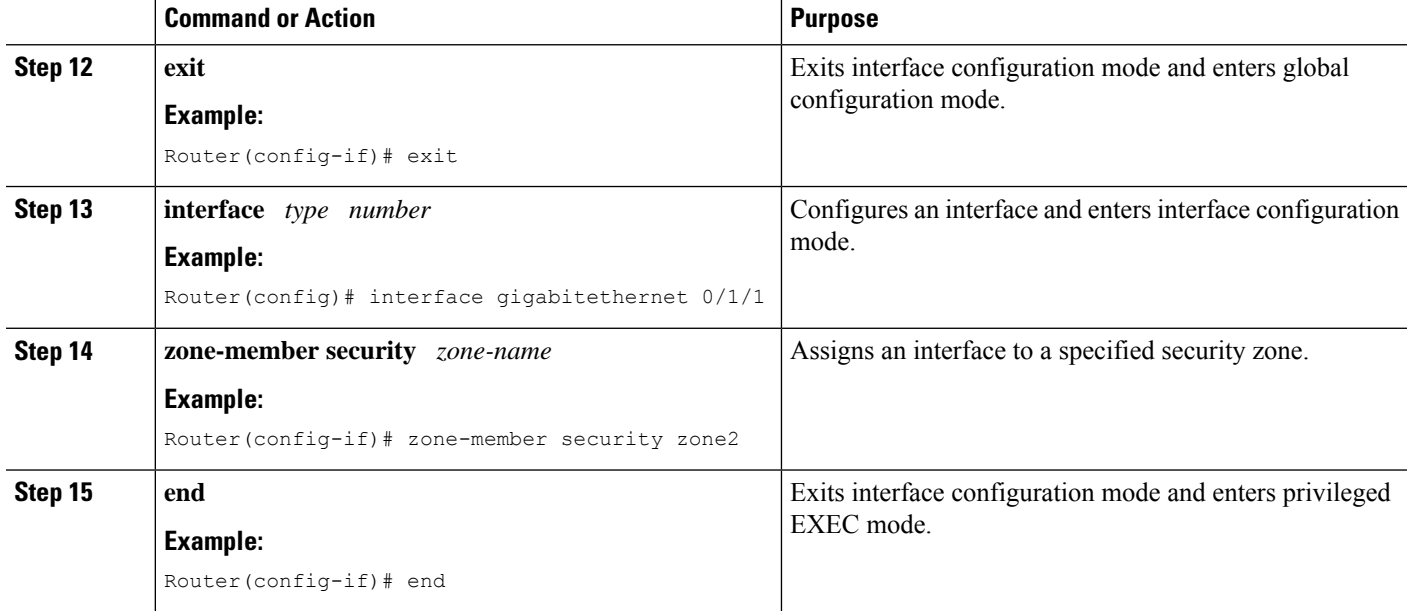

# <span id="page-7-0"></span>**Configuration Examples for Firewall Support of Skinny Control Protocol**

## **Example: Configuring an SCCP Class Map and a Policy Map**

```
Router# configure terminal
Router(config)# class-map type inspect match-any cmap1
Router(config-cmap)# match protocol skinny
Router(config-cmap)# match protocol tftp
Router(config-cmap)# exit
Router(config)# policy-map type inspect pmap1
Router(config-pmap)# class type inspect cmap1
Router(config-pmap-c)# inspect
Router(config-pmap-c)# exit
Router(config-pmap)# class class-default
Router(config-pmap)# end
```
## **Example: Configuring a Zone Pair and Attaching an SCCP Policy Map**

```
Router# configure terminal
Router(config)# zone security zone1
Router(config-sec-zone)# exit
Router(config)# zone security zone2
Router(config-sec-zone)# exit
Router(config)# zone-pair security in-out source zone1 destination zone2
Router(config-sec-zone-pair)# service-policy type inspect pmap1
Router(config-sec-zone-pair)# exit
Router(config)# interface gigabitethernet 0/0/0
```

```
Router(config-if)# zone-member security zone1
Router(config-if)# exit
Router(config)# interface gigabitethernet 0/1/1
Router(config-if)# zone-member security zone2
Router(config-if)# end
```
# <span id="page-8-0"></span>**Additional References for Firewall Support of Skinny Client Control Protocol**

#### **Related Documents**

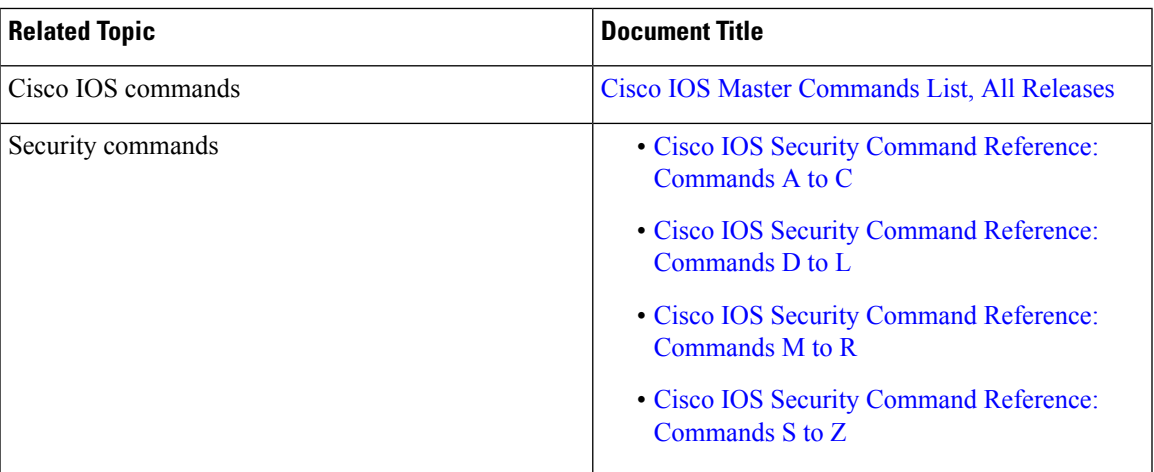

### **Technical Assistance**

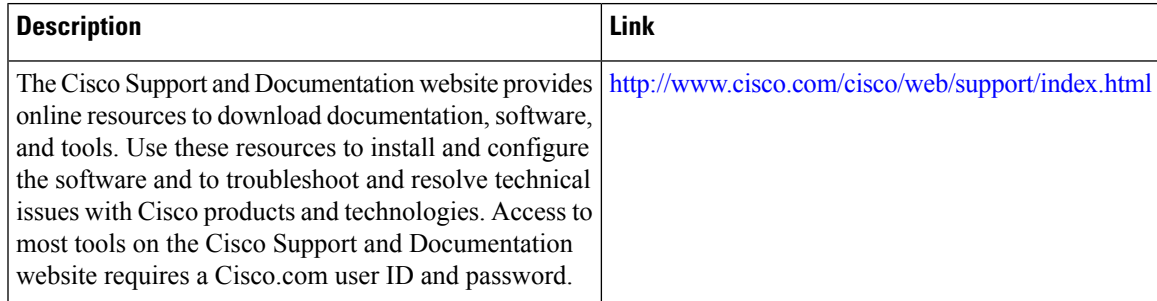

# <span id="page-8-1"></span>**Feature Information for Firewall Support for Skinny Client Control Protocol**

The following table provides release information about the feature or features described in this module. This table lists only the software release that introduced support for a given feature in a given software release train. Unless noted otherwise, subsequent releases of that software release train also support that feature.

Use Cisco Feature Navigator to find information about platform support and Cisco software image support. To access Cisco Feature Navigator, go to [www.cisco.com/go/cfn.](http://www.cisco.com/go/cfn) An account on Cisco.com is not required.

| <b>Feature Name</b>                | <b>Releases</b>           | <b>Feature Information</b>                                                                                                    |
|------------------------------------|---------------------------|----------------------------------------------------------------------------------------------------|
| ALG-SCCP V17 Support               | Cisco IOS XE Release 3.5S | The ALG—SCCP Version 17<br>Support feature enables the SCCP<br>ALG to parse SCCP version 17<br>packets. The SCCP format has<br>changed from version 17 to support<br>IPv6.                                                                                                    |
| Firewall-SCCP Video ALG<br>Support | Cisco IOS XE Release 2.4  | <b>SCCP</b> enables voice<br>communication between two<br>Skinny clients through the use of a<br>Cisco Unified Communications<br>Manager. This feature enables<br>Cisco firewalls to inspect Skinny<br>control packets that are exchanged<br>between a Skinny client and the<br>Cisco Unified Communications<br>Manager.<br>The following command was<br>modified: match protocol. |

**Table 2: Feature Information for Firewall Support for Skinny Client Control Protocol**

I

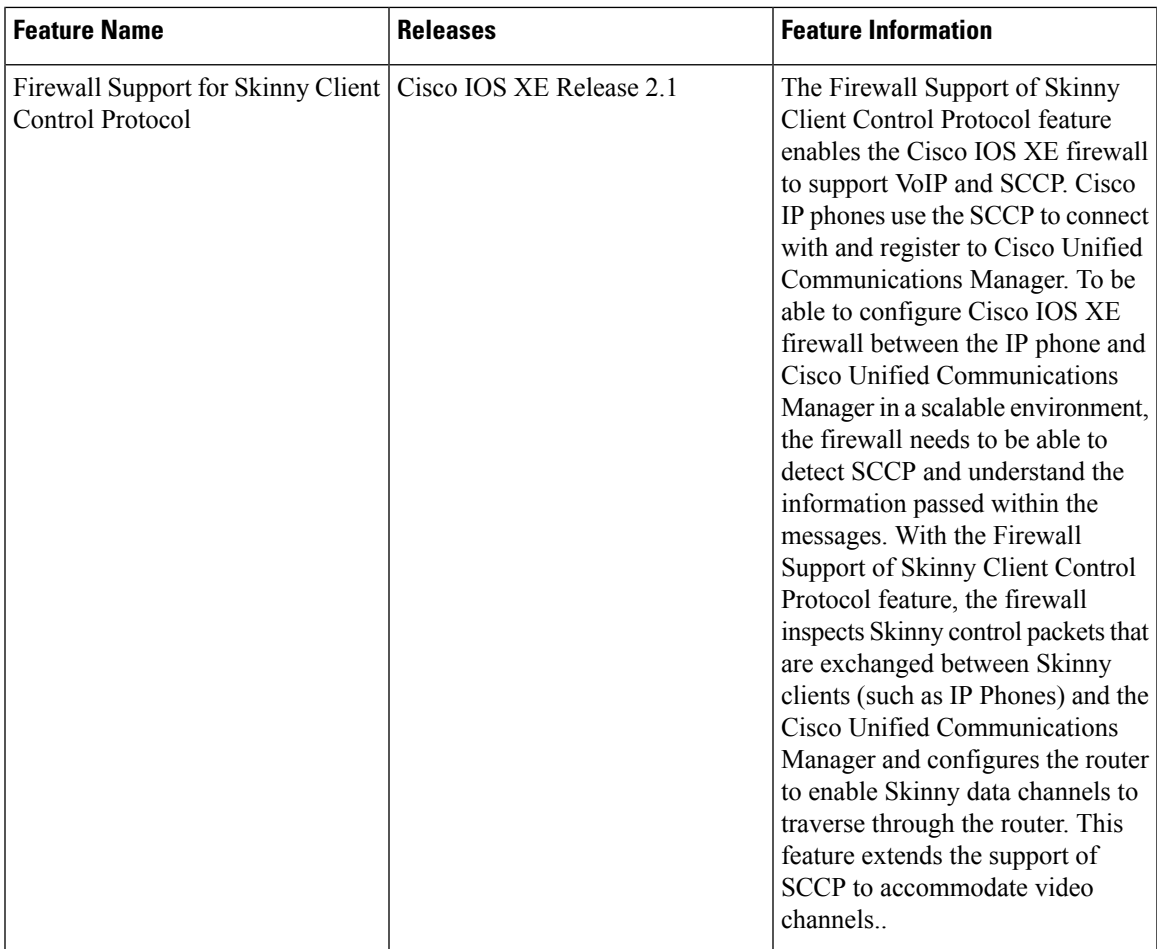

I